## Fichier:Comment lire un QR code avec son t l phone portable Screenshot 20230220 154314 com.android.vending.jpg

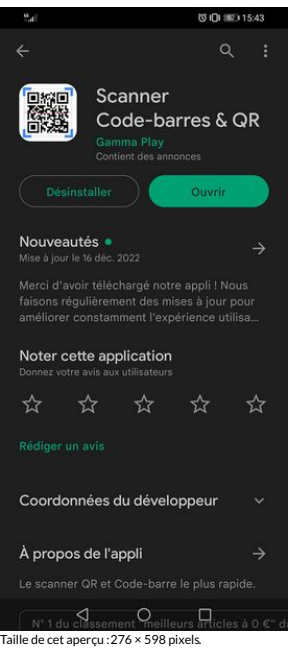

Fichier [d'origine](https://rennesmetropole.dokit.app/images/d/d6/Comment_lire_un_QR_code_avec_son_t_l_phone_portable_Screenshot_20230220_154314_com.android.vending.jpg) (1 080 × 2 340 pixels, taille du fichier : 349 Kio, type MIME : image/jpeg) Comment\_lire\_un\_QR\_code\_avec\_son\_t\_l\_phone\_portable\_Screenshot\_20230220\_154314\_com.android.vending

## Historique du fichier

Cliquer sur une date et heure pour voir le fichier tel qu'il était à ce moment-là.

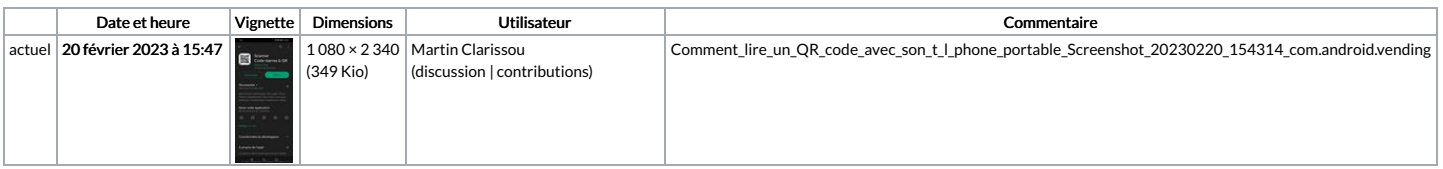

Vous ne pouvez pas remplacer ce fichier.

## Utilisation du fichier

La page suivante utilise ce fichier :

Comment lire un QR code avec son [téléphone](https://rennesmetropole.dokit.app/wiki/Comment_lire_un_QR_code_avec_son_t%25C3%25A9l%25C3%25A9phone_portable) portable

## Métadonnées

Ce fichier contient des informations supplémentaires, probablement ajoutées par l'appareil photo numérique ou le numériseur utilisé pour le créer. Si le fichier a été modifié depuis son état original, certains détails peuvent ne pas refléter entièrement l'image modifiée.

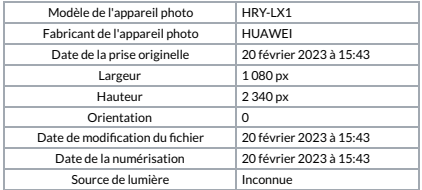